# **Instructions for Action Plan Owners**

- Action plan updates are required quarterly
- Action plan progress is updated through a three-part process:
  - 1. Narrative (the following template items are in bold below):
    - **Highlights** and **Barriers**: this portion of the update includes an overview of the work to date including anything the action plan team encountered that went well or presented challenges
    - Next Steps: this portion of the update includes outline where the team expects to see progress in the next quarter
  - 2. Status: choose the status that best corresponds to the narrative update. Status options include:
    - On Track
    - Some Disruption
    - Major Disruption
    - Completed
  - 3. Progress: set the progress bar at the appropriate progress percentage for your project
    - Action plans with weighted checklists will not have the progress option when submitting an update. Progress is automatically updated when you check an item off the list

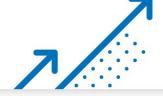

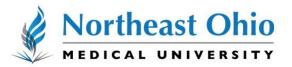

# **Upcoming Reporting Dates**

| <u>_</u> | CREATING TRANSFORMATIONAL LEADERS |  |
|----------|-----------------------------------|--|
|          |                                   |  |

| FY23 Action Plan Updates        |              |  |  |  |
|---------------------------------|--------------|--|--|--|
| Email Notification from Envisio | Due On       |  |  |  |
| Nov. 2, 2022                    | Nov. 9, 2022 |  |  |  |
| Feb. 2, 2023                    | Feb. 9, 2023 |  |  |  |
| May 3, 2023                     | May 10, 2023 |  |  |  |

| FY24 Action Plan Updates        |               |  |  |
|---------------------------------|---------------|--|--|
| Email Notification from Envisio |               |  |  |
| Aug. 3, 2023                    | Aug. 10, 2023 |  |  |
| Nov. 1, 2023                    | Nov. 8, 2023  |  |  |
| Feb. 1, 2024                    | Feb. 8, 2024  |  |  |
| May 2, 2024                     | May 9, 2024   |  |  |

| FY25 Action Plan Updates        |              |  |  |
|---------------------------------|--------------|--|--|
| Email Notification from Envisio | Due On       |  |  |
| Aug. 1, 2024                    | Aug. 8, 2024 |  |  |
| Oct. 31, 2024                   | Nov. 7, 2024 |  |  |
| Jan. 31, 2025                   | Feb. 7, 2025 |  |  |
| May 1, 2025                     | May 8, 2025  |  |  |
| Aug. 1, 2026                    | Aug. 8, 2025 |  |  |

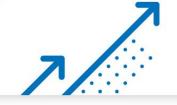

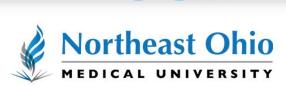

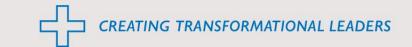

#### STEP I

Go to Resources & Quick Links for Staff | NEOMED

STEP 2

**Click on Envisio** 

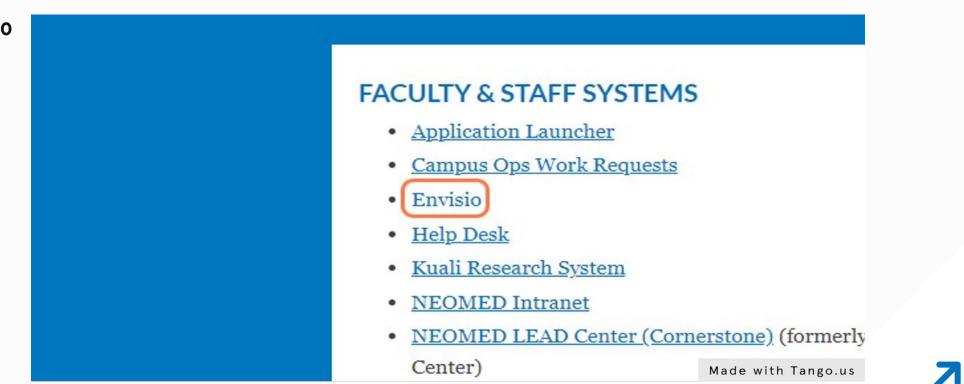

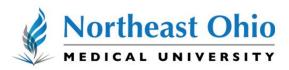

CREATING TRANSFORMATIONAL LEADERS

### STEP 3 Click on SSO Sign in

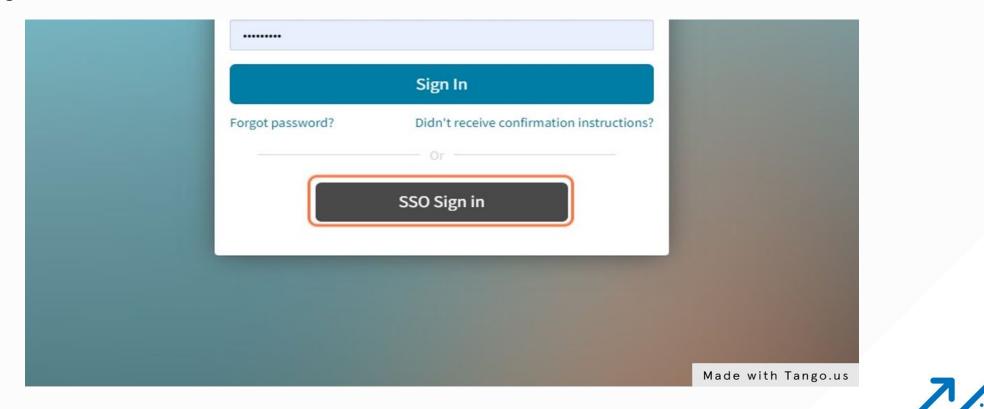

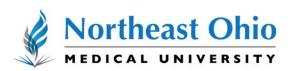

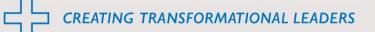

#### STEP 4

#### Click on the Submit Updates icon

| Ć  | Plans NEOMED: Create Transformational Leaders -                        |                    |
|----|------------------------------------------------------------------------|--------------------|
| \$ | You are a System Admin and viewing as Samantha Bliss                   | J                  |
|    | Submit Updates g Updates                                               | Action Plan        |
|    | NEOMED: Create Transformational Leaders<br>Reporting Due: May 18, 2022 | Current Reporting  |
| 3  |                                                                        | Samantha Blis      |
|    | Action Plan                                                            | Total Action Plan  |
|    | Not Updated: 0 Updated: 2 Total: 2                                     | Not Updated Act    |
|    |                                                                        | Made with Tango.us |

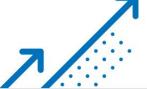

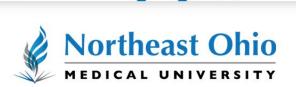

CREATING TRANSFORMATIONAL LEADERS

#### STEP 5

#### Click on your assigned action plan

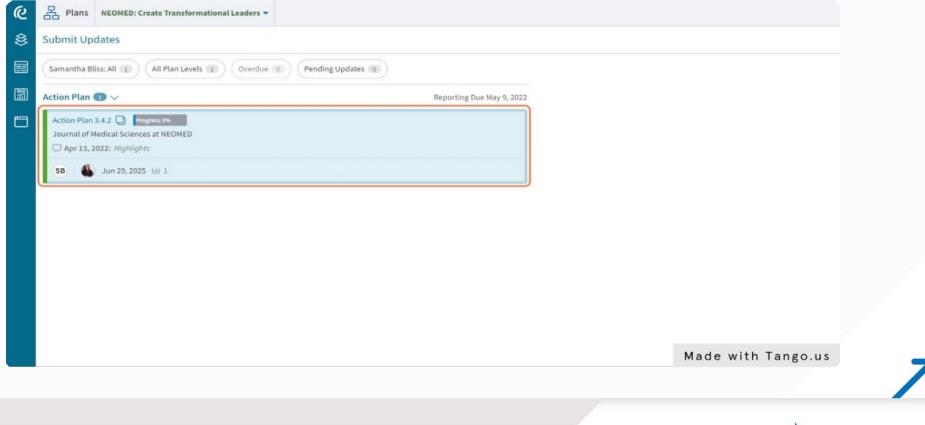

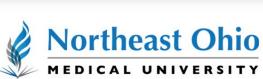

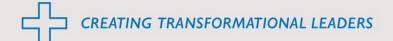

# STEP 6

#### Click on Updates

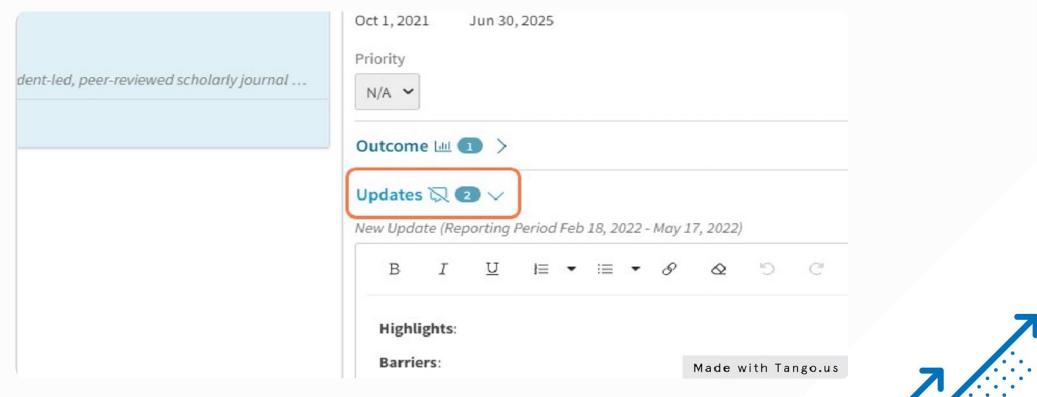

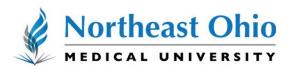

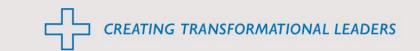

#### STEP 7

#### Enter your update in the box. Be sure to include highlights, barriers and next steps

| om: Last Update | Copy from: Last Upd | ð C | $\square$ I≡ $\bullet$ I≡ $\bullet$ $𝔅$ $𝔅$ $𝔅$ $𝔅$ |
|-----------------|---------------------|-----|-----------------------------------------------------|
|                 |                     |     |                                                     |
|                 |                     |     |                                                     |
|                 |                     |     |                                                     |
|                 |                     |     |                                                     |
|                 |                     |     | On Track                                            |
|                 |                     |     | On Track                                            |
|                 |                     |     |                                                     |

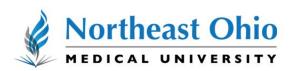

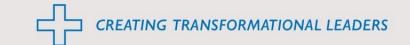

#### STEP 8

Click on Status...

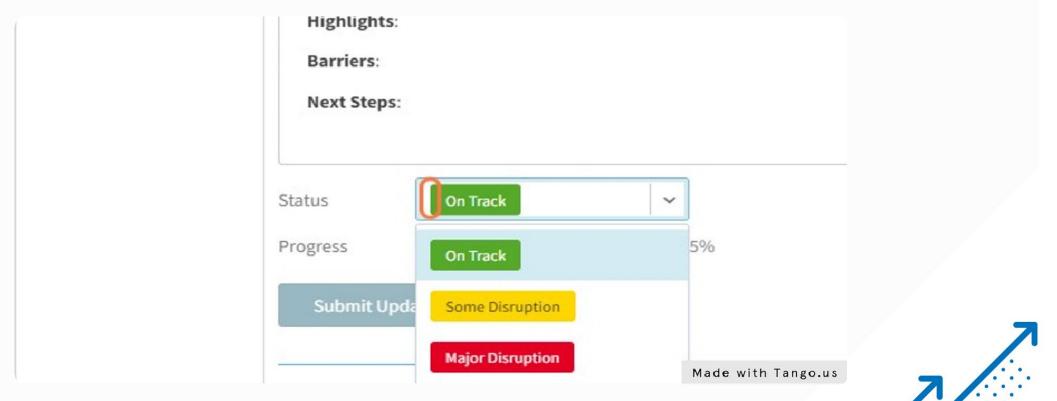

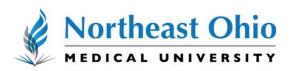

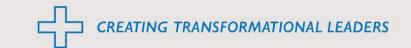

#### STEP 9

Click on status and choose the appropriate option from the drop down menu

| Barriers:     |          |      |
|---------------|----------|------|
| Next Steps:   |          |      |
|               |          |      |
| Status On T   | rack 🗸 🗸 | ·    |
| Progress      |          | ⊃ 5% |
| Submit Update | Reset    |      |
|               |          |      |

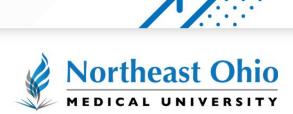

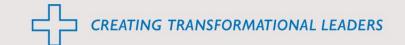

#### STEP 10

#### Adjust your progress using the progress bar

| Next Steps:                                              |
|----------------------------------------------------------|
|                                                          |
|                                                          |
| Status On Track ~                                        |
| Progress 46%                                             |
|                                                          |
| Submit Update Reset                                      |
| End of previous report                                   |
| End of previous report                                   |
| Lacey Madison on Feb 11, 2022 16:37 On Track Progress 5% |

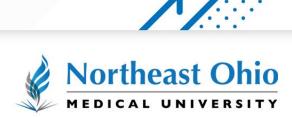

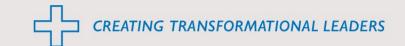

### STEP 11 Click on Submit Update

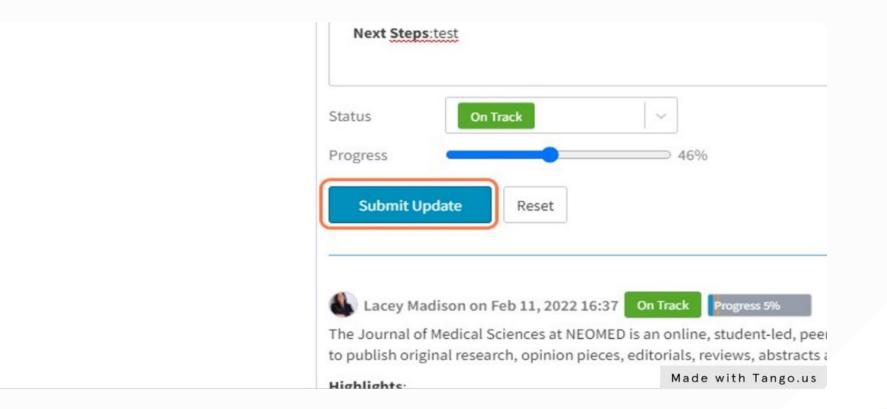

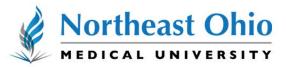

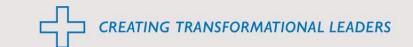

#### STEP 12

If you need to edit or delete your update, click on the appropriate icons

| 1  | $B I \underline{U} \models \bullet \equiv \bullet \mathscr{D} \oslash $ |                    |    |
|----|-------------------------------------------------------------------------|--------------------|----|
|    |                                                                         |                    |    |
|    | Highlights:                                                             |                    |    |
|    | Barriers                                                                |                    |    |
|    | Next Steps:                                                             |                    |    |
|    | Next Steps.                                                             |                    |    |
|    |                                                                         |                    |    |
|    | Status On Track V                                                       |                    |    |
|    | Progress 46%                                                            |                    |    |
|    |                                                                         |                    |    |
|    | Submit Update Reset                                                     |                    |    |
|    |                                                                         |                    |    |
|    | SB Samantha Bliss on May 2, 2022 08:23 On Track Progress 46% 🖉 🗍        |                    |    |
|    | Highlights: test                                                        |                    |    |
|    | Barriers:test                                                           |                    |    |
|    | Next Steps:test                                                         |                    |    |
| Į. |                                                                         | Made with Tango.us | 7/ |
|    |                                                                         |                    |    |
|    |                                                                         |                    |    |

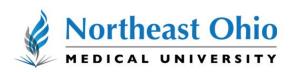